*Met Track Alternatives, een van de grootste nieuwe functies, kun je meerdere versies van een spoor opnemen*

# Stevig tussendoortje

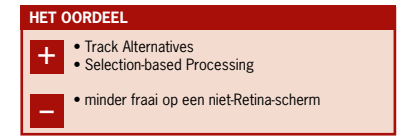

**Logic Pro X is alweer een paar jaar uit en de gebruikers kijken smachtend uit naar versie 11. Recentelijk kwam echter versie 10.3 uit, maar die verdient bijna het label '11'.**

#### **door Richard Veenstra > richard@interface.nl**

**Normaal gesproken worden kleine**<br>updates niet met veel enthousias<br>ontvangen, maar in het geval van updates niet met veel enthousiasme ontvangen, maar in het geval van Logic Pro X 10.3 is het een ander verhaal. Er zijn veel nieuwe functies toegevoegd en het programma heeft een make-over gekregen zodat het beter bij MacOS Sierra past. Hoog tijd dus om eens te kijken wat er allemaal is veranderd.

> • demonstratie Track Alternatives en Selection-Based Processing

Zodra je de update hebt geïnstalleerd via de Mac App Store, valt meteen op dat het design van het programma 'platter' is geworden. Logic Pro X bevatte nog veel 3D-knoppen, maar dit paste niet meer echt in de vormgeving van MacOS. Geheel in stijl met de MacOS Sierra hebben knoppen geen diepte meer en ziet het geheel er vrij zakelijk uit. Wat ook opvalt, is dat de algehele kleurstelling een stuk lichter is. Op een Retina-scherm ziet het er fantastisch uit, maar op een niet-Retina-scherm zoals van een MacBook Air of MacBook van 2012 zijn de letters niet zo heel goed te lezen.

Uiteraard biedt Logic Pro X nu ondersteuning voor de Touch Bar van de laatste versie MacBook Pro. Je kunt ermee door het arran-

gement navigeren, maar de Touch Bar is ook als keyboard te gebruiken, en je kunt Smart Controls van een spoor in de Touch Bar weer laten geven. Sommige interne plug-ins hadden nog een afwijkende vorm-geving, maar nu zien alle effectplug-ins er hetzelfde uit: een donkerblauwe achtergrond met grijze tekst en groene highlights. Als je een instrument-loop van de browser naar het arrangementvenster sleept, valt op dat de region je nu veel duidelijkere informatie levert over de inhoud. Als je aan de linker- of rechterhoek van een region trekt, zie je nu ook hoe groot de originele region is. Je hebt meer kleuren tot je beschikking en naast de verticale auto zoom heeft Logic nu ook een horizontale auto zoom.

### **Gave functies**

Een van de belangrijkste nieuwe functies in versie 10.3 is Track Alternatives. Dit houdt in dat je meerdere versies van een spoor kunt opnemen. Je automatisering blijft gewoon staan, maar je kunt bijvoorbeeld een variant

van een pianopartij van het refrein inspelen. Klik op de twee haakjes achter de naam van het spoor en vervolgens op New. Je regions verdwijnen en naast de naam van je spoor verschijnt de letter B. Net als je gewend bent bij comping van vocals, kun je nu gemakkelijk schakelen tussen twee alternatieven. Uiteraard kun je ook meerdere alternatieven creëren. Erg handig als je vastzit met je compositie en eens wat wilt uitproberen. Je kunt alternatieve versies ook dupliceren en kleine wijzigingen programmeren.

• Track Alternative • Selection-based Processing • 256 bussporen • ondersteuning Touch Bar • dual mono • true stereo • betere GarageBand-integratie • uitgebreidere midi-effectmogelijkheden

Selection-based Processing is een andere gave functie. Je hoeft nu niet meer een bepaald effect op een geheel spoor toe te passen. Selecteer een gedeelte van een of meerdere regions en klik op Functions/ Selection-based Processing. Er verschijnt een pop-upvenster met twee kolommen naast elkaar. Onder Plug-ins zie je dat de kolom met de letter A is geselecteerd. Je kunt onder A een plug-in laden. Wil je weten hoe het geselecteerde gedeelte klinkt met het gekozen effect, dan klik je op Prelisten. Heb je maar een kleine selectie, klik dan even op het tandwiel en deactiveer de optie Prelisten Enables Cycle. Uiteraard kun je

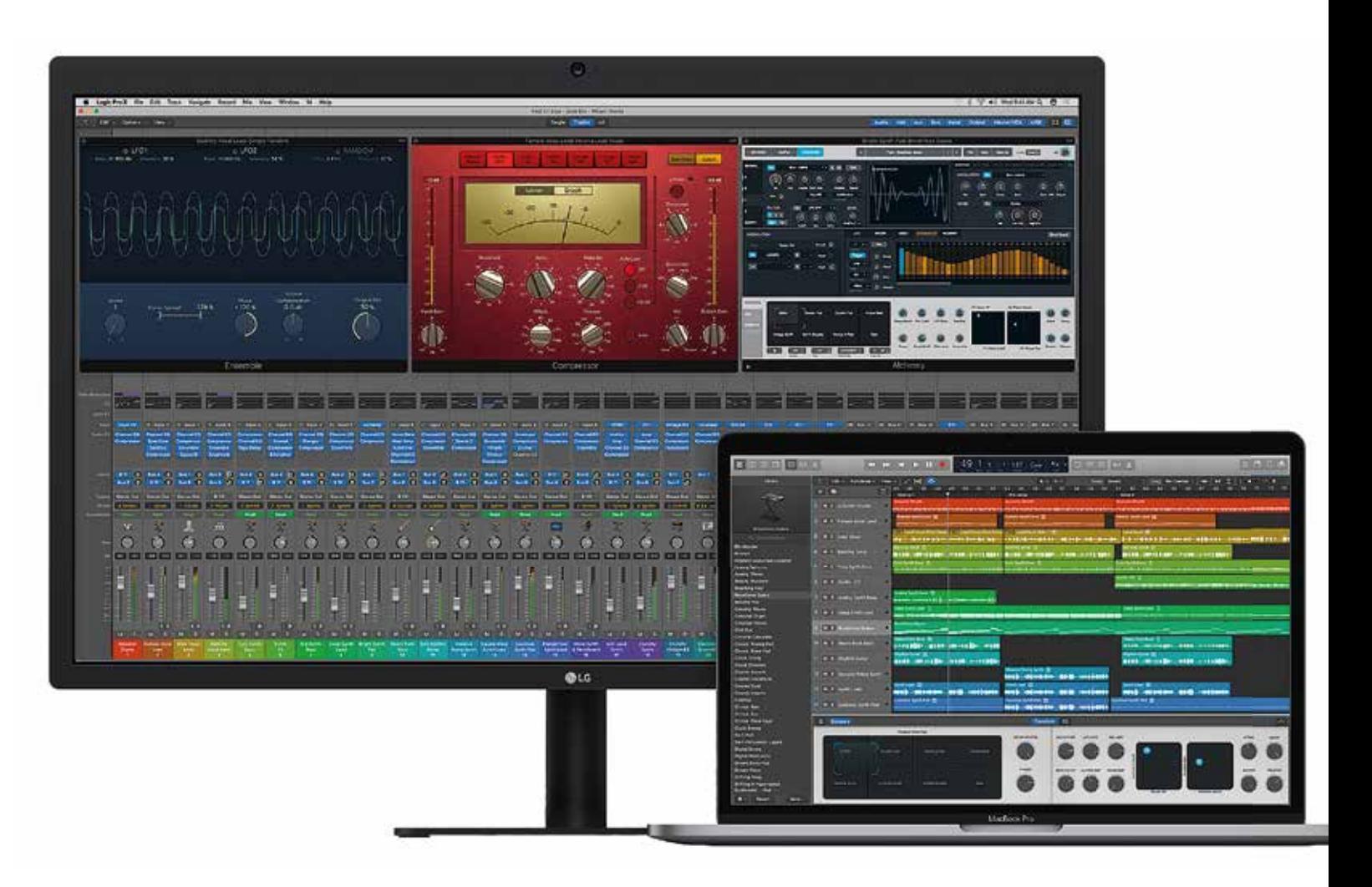

meerdere effecten onder elkaar zetten. Ben je tevreden met het resultaat, dan klik je op Apply en je selectie wordt geüpdate. Dit zijn dus geen realtime effecten; de audio wordt na het klikken op Apply opnieuw gerenderd. De tweede kolom heeft de letter

B; hier kun je andere audio-effecten laden. Je kunt zo gemakkelijk tussen A- en B-opties schakelen voordat je voor Apply kiest. Even een korte sectie bewerken met een eq of een klein stukje van een beat een stuttereffect meegeven is daarmee een stuk gemakkelijker geworden. Selection-based Processing werkt helaas alleen op audio

regions.

# **GarageBand**

Er zijn nog veel meer nieuwe dingen in Logic Pro X te vinden. Zo is het mogelijk om effecten als mono of stereo effecten in te zetten maar ook als dual mono. Panning kan nu ook in True Stereo overigens. Hiervoor klik je op de Panning-knop terwijl je de Ctrl-toets ingedrukt houdt. Midi-plug-ins kunnen in Logic Pro X 10.3 parameters uit andere plug-ins beïnvloeden. Hiervoor gebruik je het Modulator- of Modifier-midi-effect. Achter To kies je voor Learn Plug-In Parameter, en in een andere plug-in selecteer je vervolgens een knop. Je ziet aan het knipperen dat een knop in bijvoorbeeld Sculpture nu door de Modulator-lfo wordt gemoduleerd.

Misschien niet voor iedereen interessant, maar integratie met Apple's eigen GarageBand is slimmer geworden. In het File-menu vind je tegenwoordig de optie om je project met GarageBand voor iOS te delen. Het bestand wordt opgeslagen als .band-project op je iCloud Drive en sporen worden bevroren zodat je op je iPad sporen kunt toevoegen. Als je wijzigingen aanbrengt in de track op je

iPad, krijg je de volgende keer op je Mac de melding dat er wijzigingen zijn gevonden in iCloud. De originele sporen zijn dan natuurlijk niet meer bevroren. Noemenswaardig is verder dat het niet meer nodig is om een bus aan te maken om een spoor als input voor een sidechain te gebruiken en dat het aantal bussen is verhoogd naar 256.

# **Conclusie**

Logic Pro X 10.3 is eigenlijk veel meer dan een kleine update en essentieel voor elke Logic Pro X-gebruiker. De twee grootste veranderingen, Track Alternatives en Selection-based Processing, zijn te gek en ook andere kleine veranderingen maken de gratis update de moeite waard. Logic Pro X kan er weer een tijdje tegenaan. ■

**Met de nieuwe functie Selection-based Processing kun je gemakkelijk een effect op een gedeelte van een region toepassen.**

**• prijs incl:** gratis voor Logic-gebruikers Logic X € 199,99 **• distributie:** Apple **• internet:** www.apple.com/logic-pro

#### **SPECIFICATIES**

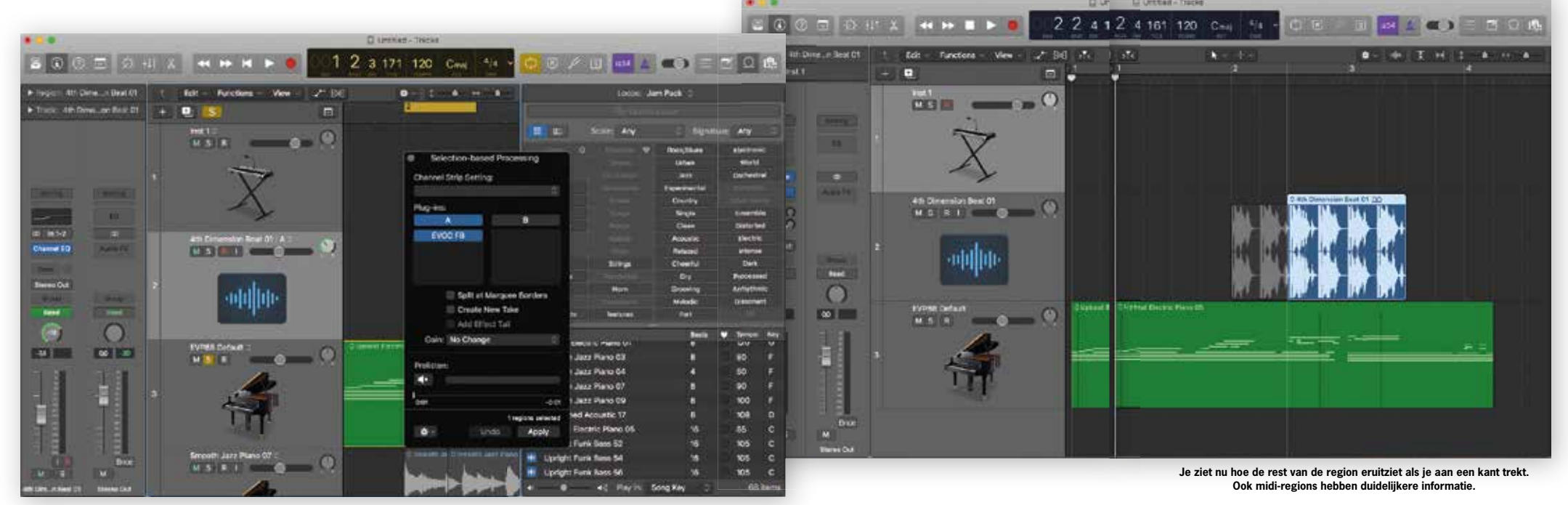